a cura di Tommaso Pantuso

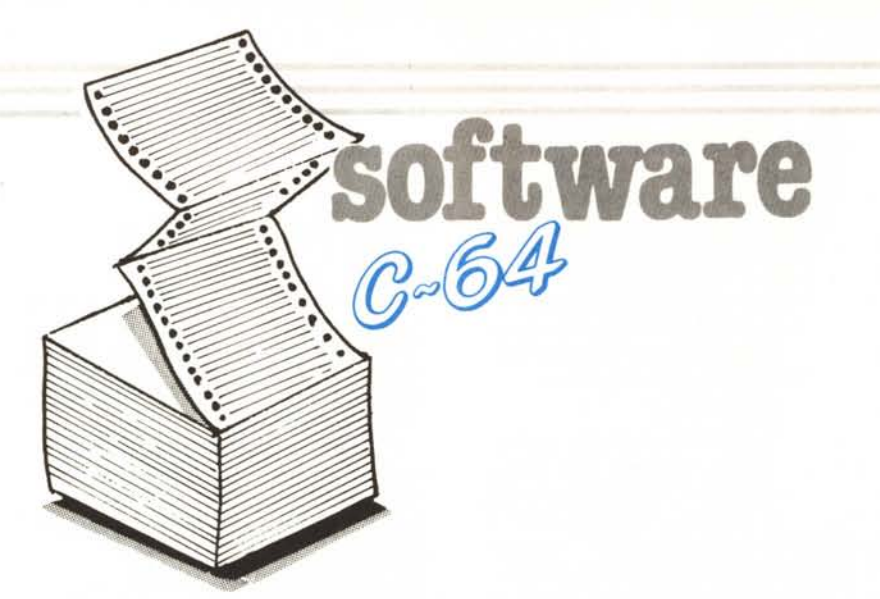

**REM** 

10

**File Rescue** di Bert Bunse - Quartu S.E. (CA)

## Descrizione programma

«File Rescue» è un'utility per il C64 corredato di disk drive che permette di recuperare dei file dal disco nel caso sia andata alterata o cancellata la directory.

Può infatti capitare che si formatti un disco senza ID per riutilizzarlo (operazione che azzera la BAM e la directory) e ci si accorga a posteriori che vi erano anche uno o più file che non si volevano perdere affatto o addirittura di aver sbagliato disco (ahimé, nessuno è perfetto!). In questo caso si saranno perse completamente tutte le informazioni riguardanti i vari file registrati (soprattutto traccia e settore del loro primo blocco) senza che essi siano tuttavia stati cancellati dal disco.

Può capitare inoltre di aver salvato sul disco un file ricorrendo alla chiocciola in quanto esisteva già un file con lo stesso nome e che successivamente al posto del file salvato ne viene caricato un altro. Questo perché la rispettiva routine del sistema operativo del drive ha messo traccia e settore di un altro file nella corrispondente entrata della directory. Suddetta routine non è affatto perfetta e di solito è meglio non usarla! Comunque anche in questo caso il file in questione non è stato perso perché è già registrato sul disco, solo che non può essere caricato essendo ignoti traccia e settore del suo primo blocco.

Questi sono solo due esempi in cui può essere utile «File Rescue». Esso

Questo programma è disponibile su disco presso la redazione. Vedere l'elenco dei programmi disponibili e le istruzioni per l'acquisto a pag. 223.

 $20$ **REM**  $30<sup>°</sup>$ **DEM** FILE **PESCUE**  $40^{1}$ **REM 50 REM**  $(C)$  1987 60 **REM**  $70$ <br>80 BERT BUNSE **DFM** REM \* 90 REM \*\*\*\*\*\*\*\*\*\*\*\*\*\*\*\*\*\*\*\*\*\*\*\*\*\*\*\*\*\*\*\*\*\* (PUR) " 160 DIMBL (35, 20), TY\$ (4)<br>170 FORX=49152TO49265: READY: POKEX, Y: NEXT 180 FORX-0TO4: READTY\$(X): NEXT 190 GOTO520<br>200 REM \*\*\*\*\*\*\*\*\*\*\*\* 210 REM \* SUBROUTINES \* 220 REM \*\*\*\*\*\*\*\*\*\*\*\*\*\*\* 230 **REM** 240 REM \* INTESTAZIONE VIDEO 260 PRINT" (CLR) (PUR) (DOWN) 270 PRINTSPC(13)"(WHT)(RVS) FILE<br>280 PRINT"(PUR) **RESCUE** 290 PRINTSPC(10)"(DOWN)(YEL)(C) BERT BUNSE 1987(CYN)"  $300$ **RETURN** 300 REM \*<br>320 REM \* INPUT S/N/M<br>330 REM \*<br>340 POKE204,0:POKE198,0 350 GETX\$: IFX\$< >"N"ANDX\$< >"S"ANDX\$< >"M"ANDX\$< >CHR\$(13)GOTO350<br>360 IFX\$=CHR\$(13)THENX\$="N"<br>370 IFX\$="S"THENPOKE1024+PEEK(214)\*40+PEEK(211),147 380 POKE204, 1: RETURN 390 REM \* 400 REM \* LETTURA STATO DISCO<br>410 REM \* 420 POKE211, 1: POKE214, 20: SYS58640: PRINT" (CYN) STATO DISCO: " INPUT#15, E1\$, E2\$, E3\$, E4\$: PRINT" (DOWN) (RGHT) (PUR) "E1\$", "E2\$", "E3\$", "E4\$ 430 **RETURN** 440 450 REM \*\*\*\*\*\*\*\*\*\*\*\*\*\*\*\*\*\* 460 REM \* PRG PRINCIPALE \*<br>470 REM \* PRG PRINCIPALE \*<br>480 REM \* 490 REM \* MENU 510 GOSUB260 510 GOSUBB260<br>
520 PRINTTAB(6) "(DOWN) (DOWN) (DOWN) RECUPERO FILE ........... (PUR) (1<br>
530 PRINTTAB(6) "(DOWN) MODIFICA DIRECTORY ...... (PUR) (RVS) 2 (CYN)<br>
540 PRINTTAB(6) "(DOWN) EFITURA DIRECTORY ....... (PUR) (RVS)  $(PUR)$   $(RVS)$  1  $(CYN)$ " 570 ONVAL (X\$) GOTO610, 1610, 2480, 3000 580 REM \*<br>590 REM \* RECUPERO FILE 600 REM \* 610 PRINTTAB(5) "(DOWN) (DOWN) INSERISCI IL DISCO DA ESAMINARE" 620 PRINTTAB(12) "(DOWN) E PREMI 'RETURN'" 630 POKE198.0 640 GETX\$: IFX\$<>CHR\$(13)GOT0640 650 GOSUB260:PRINTTAB(8) "(DOWN)(DOWN) RECUPERO FILE IN CORSO ...<br>660 OPENI5,8,15, "M-W"+CHR\$(7)+CHR\$(28)+CHR\$(1)+CHR\$(15)<br>670 OPEN4,8,4, "\*1":OPEN5,8,5, "\*2"

serve infatti in tutte le situazioni nelle quali si è «persa» la corretta entrata nella directory di uno o più file senza che essi siano stati cancellati dal disco. Il programma esamina tutto il disco ritrovando traccia e settore dei primi blocchi dei file e ricostruisce il più fedelmente possibile la directory (v. in seguito).

Punto centrale del programma è quindi il ritrovamento di tutti i «primi» blocchi presenti sul disco. Per fare questo è necessario:

1) distinguere blocchi dati dai blocchi vuoti (contenenti cioè solo i caratteri registrati durante la formattazione del disco);

2) trovare tutti i blocchi dati non puntati dai primi 2 byte di altri blocchi e che sono quindi «primi» blocchi.

Per quanto riguarda il primo punto. il problema a prima vista non sembra di difficile soluzione in quanto i blocchi neoformattati hanno di solito un formato tipo «Kaaaa....», ossia il primo byte è il codice ASCII \$4B e tutti gli altri sono lo \$01. Questo è vero però solo per una formattazione standard, senza ricorrere cioè ad appositi programmi o cartucce velocizzatori, peraltro di larga diffusione. Utilizzando invece tali accorgimenti, il formato può variare abbastanza ampiamente. Ho esaminato 3 cartucce (speed dos, final cartridge e turbo drive) e 15 programmi diversi (fast format, duplicator II, file hackmen, D-sector V3 ecc.) ed i risultati sono i seguenti:

A) esistono due tipi di formattazione principali: in una il blocco viene

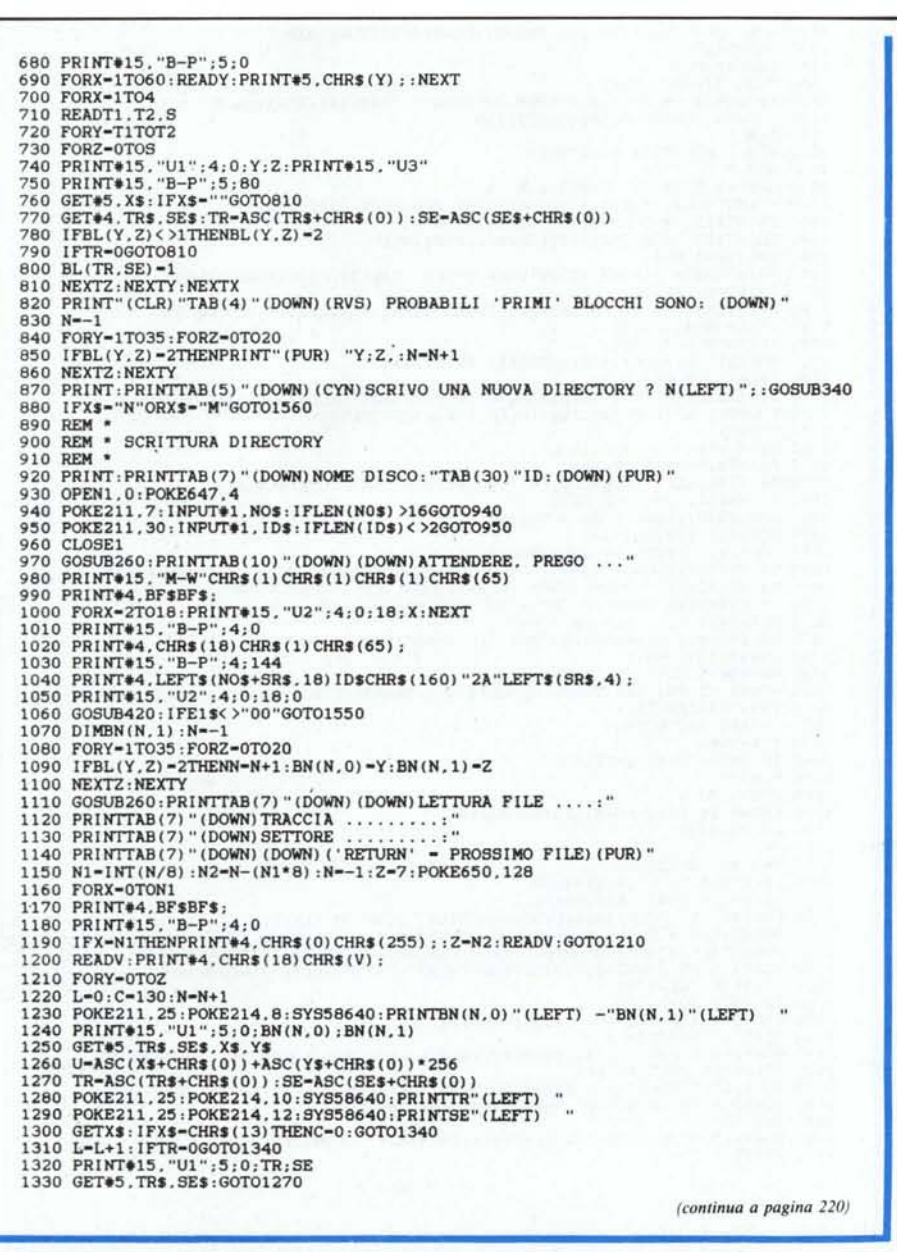

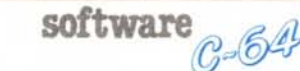

riempito con l'ASCII-code \$01, nell'altra con l'ASCII-code \$00;

B) nel primo caso può variare ampiamente il primo byte, nel secondo caso il secondo byte.

A questo punto, per distinguere tra blocchi dati e blocchi vuoti, «File Rescue» usa una routine in L.M. localizzata nel buffer  $#2$  del drive per non dover trasferire tutti i dati dal drive alla memoria del computer, e che considera blocchi vuoti tutti quelli che hanno il codice ASCII \$01 nella posizione da 1 a 255 (escluso cioè il primo byte) e il codice ASCII \$00 nella posizione 0 e da 2 a 255 (escluso cioè il secondo byte).

Per la soluzione del secondo problema rimando al commento allegato al listato Basic.

Dal menu principale del programma si può accedere alle seguenti opzioni:

## 1) Recupero File

Dapprima vengono cercati tutti i «primi» blocchi (tempo di ricerca 3' -5') e successivamente ne vengono indicati sul video la traccia ed il settore. Qualora si fossero «persi» solo uno o pochi file (come nel secondo esempio sopra) conviene prenderne nota e passare all'opzione «Modifica Directory». Con essa si potranno confrontare traccia e settore dei primi blocchi dei

#### Nota

I codici di controllo nei listati sono riportati in forma «esplicita», in conseguenza dell'impiego della stampante Star NL-10 e relativa interfaccia per Commodore. Ovviamente, nella digitazione del programma è necessario usare i consueti tasti che corrispondono alle indicazioni fra parentesi: ad esempio cursore destro per (RGHT), CTRL-3 per (RED) eccetera.

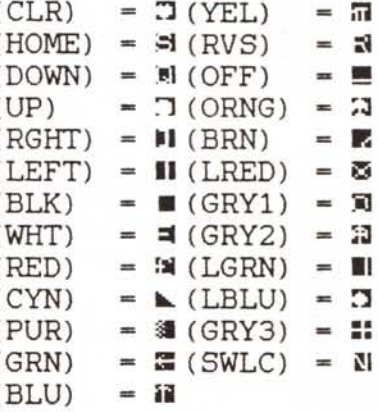

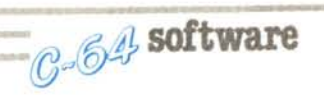

vari file, apportando le opportune modifiche. Nel caso sia stata cancellata tutta la directory conviene farla ricostruire dal programma rispondendo «sÌ» alla domanda «Scrivo una nuova directory?». Sarà scritta una directory con un'entrata per ciascun «primo» blocco.

Prima di poter completare tale entrata il programma legge ciascun file dal primo all'ultimo blocco per poterne conoscere la lunghezza. Durante tale lettura vengono indicati traccia e settore dei vari blocchi letti in quanto possono capitare dei dischi che contengono una concatenazione di blocchi la quale manda in un loop infinito. In questo caso basta premere RE-TURN per uscirne il che può essere usato anche qualora si voglia evitare a priori l'entrata nella directory di un determinato file.

Non essendo possibile la ricostruzione automatica del nome originale di ciascun file, ad ognuno sarà assegnato un nome formato da un numero di ordine crescente e dalla locazione di memoria a partire dalla quale il file verrebbe caricato con un LOAD rilocato. Questo per facilitare l'individuazione del primo file nel caso di programmi consistenti in più parti; esso verrà infatti caricato per lo più a partire dall'inizio dell'area Basic (\$0801-2048). Il tipo di file sarà messo per default a PRG.

L'ultima operazione consiste in un VALIDATE per ricostruire la BAM.

#### 2) Modifica Directory

Mediante questa opzione possono essere cambiati nome ed ID del disco nonché tutti i parametri riguardanti i vari file quali nome, tipo, traccia e settore del primo blocco e lunghezza. In questo modo si potrà ricostruire il più fedelmente possibile la directory andata alterata o perduta cambiando soprattutto nome e tipo in una directory ricostruita dal programma.

Per quanto riguarda il tipo di file, esso può essere PRG, SEQ, USR, REL, DEL ed eventualmente protetto da una SCRATCH aggiungendo < (p.es.:  $PRG$  < ).  $DEL*$  sta per un file che è stato cancellato con una SCRATCH e che può essere fatto ricomparire mettendovi una sigla diversa. Viceversa DEL\* sarà usato per cancellare un file. Togliendo o mettendo DEL\* bisogna successivamente attualizzare la SAM.

N.B. Si può tornare in ogni momento al menu principale premendo M.

#### 3) Lettura Directory

Serve per una veloce lettura della

*(segue da pagina 2/9)*

1340 B%-O,X\$-"" 1350 FORW-3TOOSTEP-l 1360 U-U-B%\*16t(W+1):B%-U/161W:X\$-X\$+MID\$(S\$,B%+1,1)<br>1370 NEXTW 1370 NEXTW<br>1380 NO\$<del>-</del>MID\$(STR\$(N+1)+" - \$"+X\$+SR\$.2.1<br>1390 PRINT#15. "B-P":4:Y\*32+2<br>1400 PRINT#4.CHR\$(C)CHR\$(BN(N,0))CHR\$(BN( 1410 PRINT#15,"B-P":4:Y\*3<br>1420 PRINT<mark>#4.CHR\$(L):</mark> 1430 NEXTY<br>1440 IFN<14360T01500 1450 PRINT#15, "B-P"; 4:0 1450 PRINT+15."B-P":4:0<br>1460 PRINT+15."B-P":4:0<br>1470 PRINT+15."U2";4:0;18;18<br>1480 PORK211.1:POKE214.22:SYS58640:PRINT"TROPPI FILES !"<br>1490 PORX-1TO2500:NEXT:GOTO1520<br>1500 READV:PRINT+15."U2";4:0:18:V 1510 NEXTX<br>1520 GOSUB260:PRINTTAB(12)"(DOWN)(DOWN)SCRITTURA BAM 1530 PRI NT+l5. "V" 1540 GOSUB420 1550 FORX=1T02500;NEXT<br>1560 PRINT#15, "M-W"CHR\$(7)CHR\$(28)CHR\$(1)CHR\$(58):POKE650, 1570 CLOSE4:CLOSE5:CLOSE15:GOTO100<br>1580 REM \* 1580 REM \*<br>1590 REM \* MODIFICA DIRECTOR<br>1600 REM \* 1610 OPEN15.8.15."I":OPEN5.8.5."#"<br>1620 PRINT"(CLR)"TAB(10)"(DOWN)(RVS) MODIFICA DIRECTORY; "<br>1630 PRINT#15."M-E"CHR\$(183)CHR\$(199)<br>1640 PRINT#15."M-R"CHR\$(177)CHR\$(2)CHR\$(25)<br>1650 INPUT#15.NO\$ 1660 PRINTTAB(8)" (DOWN) (DOWN) NOME DISCO, "TAB(27) "ID: (DOWN) (PUR) " 1670 PRINTTAB(8)NO\$<br>1680 PRINTTAB(14)"(DOWN)(DOWN)(CYN)LO CAMBI ? N(LEFT)";:GOSUB34 1690 IFX\$="N"GOTO18<br>1700 I<mark>FX\$="M"</mark>GOTO24 1710 POKE211.0:POKE214.6:SYS58640:PRINTCA\$ 1720 OPEN1,0;POKE647,4<br>1730 POKE211,8;POKE214,6;SYS58640;INPUT#1,NO\$;IFLEN(NO\$)>16GOT0173 1740 POKE211.27:INPUT#1.ID\$:IFLEN(ID\$)<>2GOTO1740 1750 CLOSEI 1760 PRINT#15,"Ul";5;0;18<br>1770 PRINT#15,"B-P";5;144 1780 PRINT#5,LEFT\$(NO\$+SR\$,18)ID\$CHR\$(160)"2A"LEFT<br>1790 PRINT#15,"U2":5;0:18:0<br>1800 GOSUB420:IFE1\$<>"00"GOT02430 1810 POKE650,128:S=1:N=0<br>1820 POKE211,1:POKE214,4:SYS 1830 PRINT"(CYN)LUN.; NOME 1. FILE;"TAB(24)"TIPO; TR.: SE.;";PRINTC<br>1840 PRINTTAB(14)"(DOWN)(DOWN)(DOWN)(DOWN)(CYN)(MENU = 'M')"<br>1850 PRINTTAB(4)"(DOWN)(TIPO = PRG SEQ REL USR DEL < \*)" 1860 PRINT#15,"U1";5;0;18;S:V=S<br>1870 GET#5,X\$,Y\$;T1=ASC(X\$+CHR\$(0)):S=ASC(Y\$+CHR\$ 1880 FORX-OTO7;N-N+I<br>1890 PRINT#15."B-P":5;X\*32+2<br>1900 GET#5,X\$,TR\$,SE\$;Z-ASC(X\$+CHR\$(0)):TR-ASC(TR\$+CHR\$(0)):SE-ASC(SE\$+QHR\$ 1910 TY\$=TY\$(ZAND15<br>1920 IFZAND128GOTO1 1930 TY\$=TY\$+"\*"<br>1940 IFZAND64THENTY\$=TY\$+ 1950. NO\$-"" 1960 FORY=1TO16<br>1970 GET#5,X\$:IFX\$=CHR\$(160)GOT 1980 NO\$-NO\$+X\$ 1990 NEXTY 2000 IFNO\$-""GOTO2380<br>2010 PRINT#15,"B-P";5;X\*32+30<br>2020 GET#5,X\$:L=ASC(X\$+CHR\$(0)) . 2030 POKE211,11:POKE214,4:SYS58640:PRINT"(CYN)"N"(LEFT). FILE"<br>2040 POKE211,0:POKE214,6:SYS58640:PRINTCA\$ 2050 POKE214,6:SYS58640:PRINTLTAB(7)NO\$TAB(24)TY\$TAB(30)TRTAB(35)SE<br>2060 POKE211,25;POKE214,9:SYS58640:PRINT"(CYN)N(LEFT)"::GOSUB340<br>2070 IFX\$="N"GOT02360<br>2080 IFX\$="M"GOT02380 2090 POKE211.0:POKE214.6:SYS58640:PRINTCAS 2100 OPEN1.0:POKE647.4<br>2110 POKE211.0:POKE214.6:SYS58640:PRINTL::POKE211.1:INPUT#1. 2120 IFL<10RL>255GOT02110<br>2130 POKE211.7;POKE214.6;SYS58640;PRINTNO\$;;POKE211.7; 2140 POKE211.24: PRINTTY\$; : POKE211.24: INPUT#1, TY\$ 2150 Z=128<br>2160 FORY=0TO4:IFLEFT\$(TY\$,3)=TY\$(Y)THENZ=Z+Y; 2170 NEXTY

software C-64

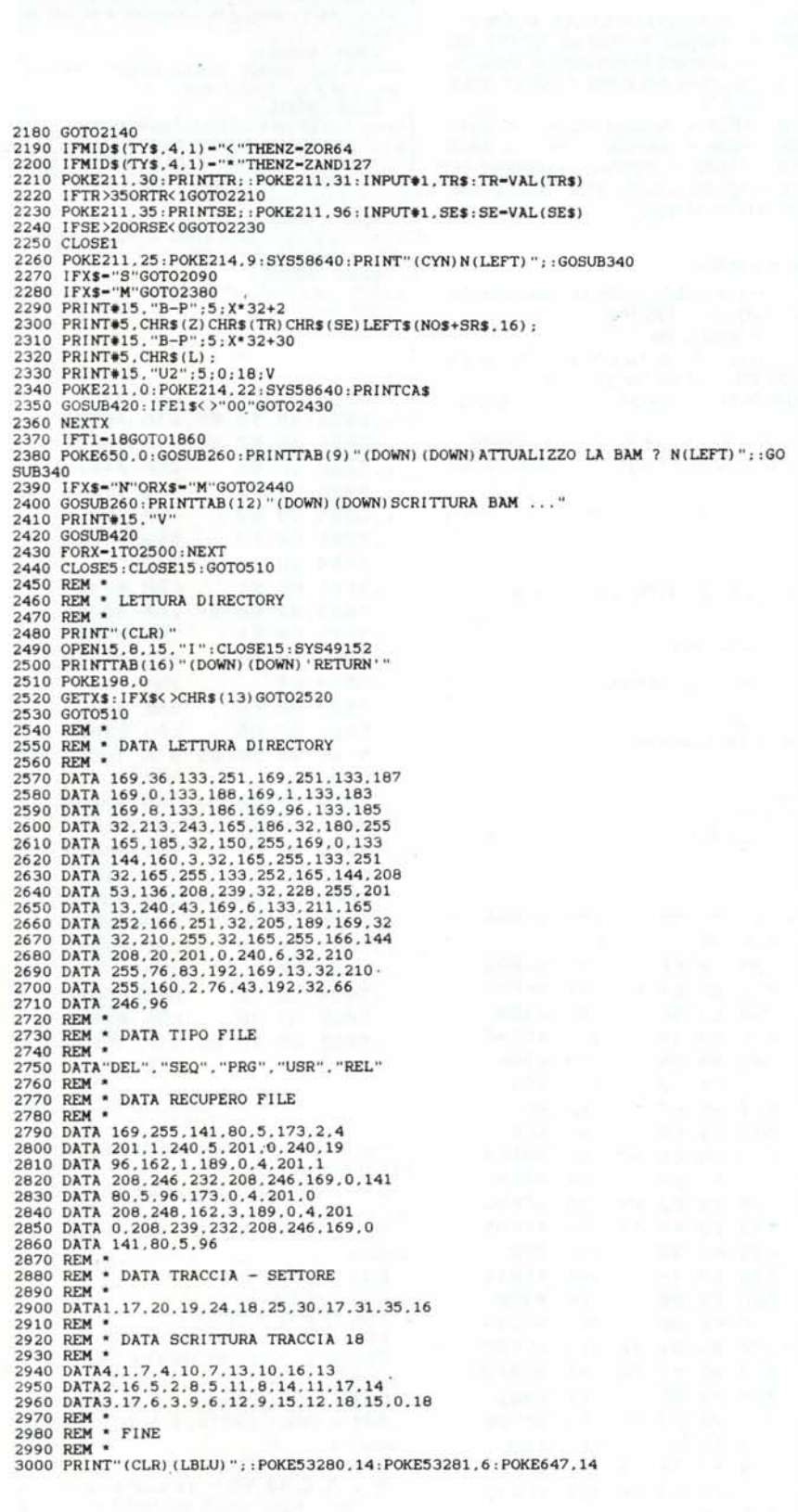

directory senza dover uscire dal programma. Poiché la lettura mediante Basic è lenta, viene usata una breve routine in L.M.

Premendo RETURN si può arrestare la lettura a qualsiasi punto.

## 4) Fine Programma

Resetta il video senza cancellare il programma dalla memoria. In conclusione si può dire che:

a) - «File Rescue» è adatto soprattutto per recuperare file a pezzo unico e che non siano file relativi;

b) - non funzionerà invece con i file relativi dei quali la complessa struttura può essere solo difficilmente ricostruita;

c) - nel caso di file che vengano caricati in più parti, bisogna individuare il primo file e trovare in esso i nomi di quelli che vengono caricati successivamente pena un FILE NOT FOUND error (per quanto riguarda il tipo di file, basta fare qualche prova);

d) - nel caso di dischi sui quali si sono ripetutamente salvati e cancellati dei file, saranno trovati più «primi» blocchi di quelli realmente esistenti; basterà caricarli uno ad uno per rendersi conto di quali siano quelli giusti.

## **Commento al listato Basic**

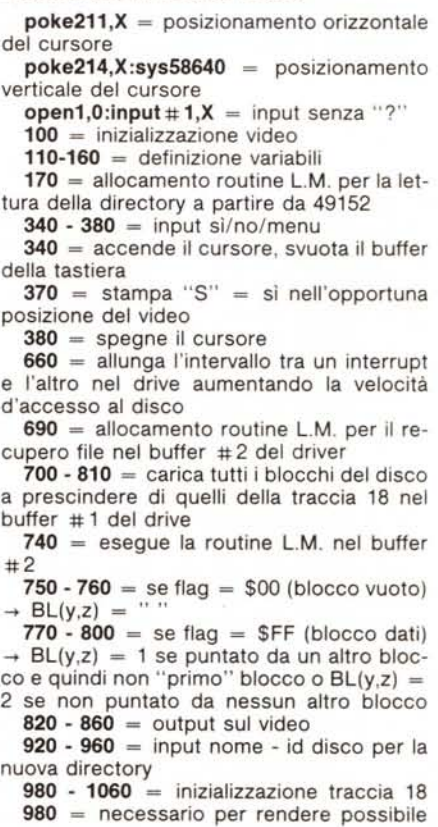

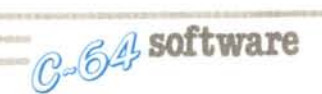

la scrittura sul disco se dovesse essere stato alterato il terzo byte di 18/0 (codifica la compatibilità delle versioni DOS e viene scritto nella locazione di memoria 257 del drive durante l'inizializzazione del disco)

 $990 =$ azzera il buffer  $\# 1$ 

 $1000 = 20$ zera  $18/2-18$ 

1020 - 1050 = scrive  $18/0$ 

1070 - 1100 = trascrive traccia <sup>e</sup> settore dei "primi" blocchi in BN(N,0-1)

1150 - 1510 = produce le varie entrate nella directory

1150 = calcola quanti blocchi della traccia 18 servono e quanti file devono essere scritti nell'ultimo blocco

1190 = primi due byte per l'ultimo blocco 1200 = concatenazione col prossimo blocco

1240 - 1330 = legge <sup>e</sup> calcola la locazione di memoria  $( = 0)$  a partire dalla quale verrebbe caricato il file e determina la sua lunghezza; se "return" in 1300 il tipo di file  $s$ arà = DEL<sup>\*</sup> (C=0) ed esso verrà trattato come un file cancellato con una SCRATCH

1340 - 1370 = trasforma U in numero

esadecimale

 $1400 - 1420 =$  scrive l'entrata per ciascun file (tipo, traccia - settore del primo blocco, nome, lunghezza)

1450 - 1490 = se più di 144 "primi" bloc $chi \rightarrow fine$ 

1560 = normalizza l'interrupt del drive

1630 = esegue la routine \$C7B7 del DOS (essa prepara l'intestazione della directory e la scrive nel buffer "output directory" in \$02B1)

 $1640 - 1650 =$  preleva nome - id disco

1660 - 1800 = cambia nome - id disco 1810 - 2370 = cambia <sup>i</sup> parametri dei vari file (lunghezza, nome, tipo, traccia - settore del primo blocco)

## Lista Variabili

 $C =$  tipo file nella scrittura della directory; per default =  $130$  (PRG)

 $L =$  lunghezza file

 $U =$  locazione di caricamento di un file

 $BL(35,20) = 2$  se "primo" blocco

 $BN(N, 0-1)$  = traccia - settore "primo" blocco

<sup>N</sup> = numero di "primi" blocchi trovati

N1, N2 = numero di blocchi della directo-

## Routine L.M. Lettura Directory

La routine verrà caricata nella memoria del computer a partire da \$COOO(49152) da parte del programma principale.

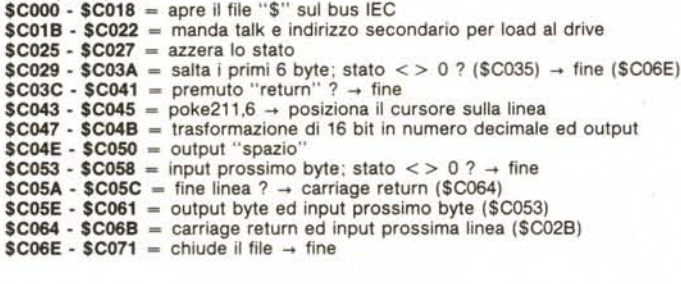

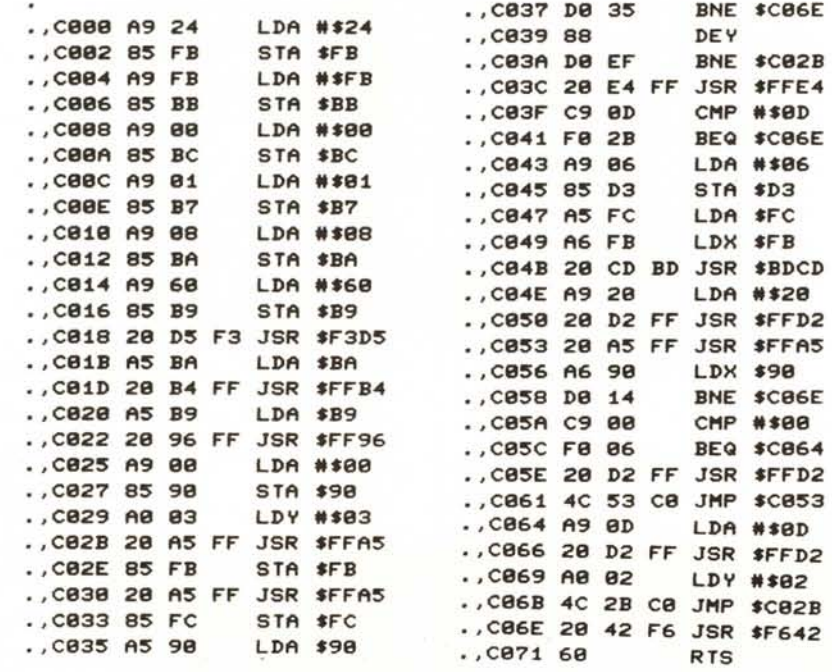

#### Routine L.M. Recupero File

La routine verrà caricata nel bufter del drive #2 (\$0500 • \$05FF) da parte del programma principale (il listato è stato ottenuto invece caricandola nella memoria del computer a partire da \$5000).

#### $$0500 - $0502 =$

mette il flag (\$0550) "blocco vuoto" - "blocco dati" a \$FF = "blocco dati"

 $$0505 - $0510 =$ 

carica il terzo byte del blocco da esaminare (che è stato caricato dalla parte basic nel bufter # 1  $$0400 - $04ff$ ; se = \$01  $\rightarrow$  \$0511, se =

 $$00 \rightarrow $0523, $e \leq $01 o $00 \rightarrow fine, si trait$ ta di "blocco dati"  $$0511 - $0522 =$ 

se tutti i byte escluso il primo =  $$01 \rightarrow flag$  = \$00 = "blocco vuoto", fine

\$0523 • \$053B =

×.

se tutti i byte escluso il secondo =  $$00 \rightarrow$  flag  $=$  \$00, fine

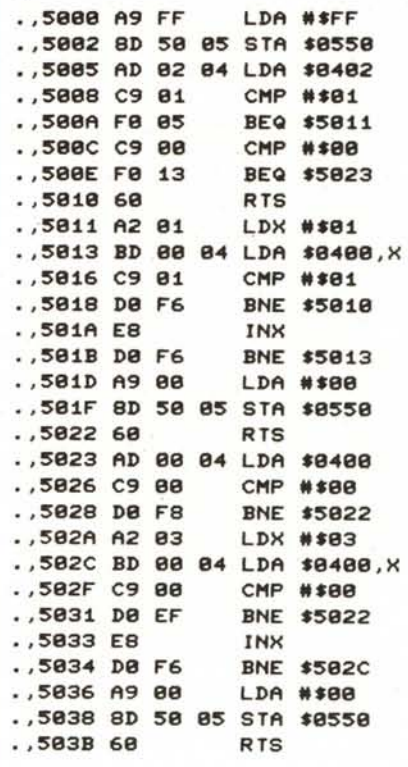

ry da scrivere e numero di file da scrivere nell'ultimo blocco

 $V =$  settore della traccia 18 da leggere o scrivere

T1, T2, S, TR, SE, TR\$,  $SE$ = traccia$ settore

 $NOS =$  nome disco - file

 $ID$ = id disco$ 

 $TY$$ ,  $TY$$ (4) = tipo file

 $E1\$  -  $E4\$  = stato disco

 $B\%$ ,  $SS =$  trasformazione decimale - esadecimale

 $BFS = per$  azzerare il buffer del drive

SR\$ = spazi reverse per la scrittura della directory

 $CAS =$  per cancellare una linea dal video

 $W$ , X, Y, Z, X\$, Y\$ = variabili ad uso vario (cicli for - next, input da tastiera o drive ecc.) MC

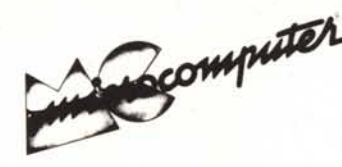

Per l'ordinazione inviare l'importo (a mezzo assegno, c/c o vaglia postale) alla Technimedia srl, Via Carlo Perrier 9, 00157 Roma.

# **Elenco del software disponibile su cassetta o minifloppy**

*Per ovviare alle difficoltà incontrate da molti lettori nella digitazione dei listati pubblicati nelle varie rubriche di software sulla rivista, MCmicrocomputer mette <sup>a</sup> disposizione* i*programmi più significativi direttamente su supporto magnetico. Riepiloghiamo qui sotto* i*programmi disponibili per le varie macchine., ricordando che* i *titoli non sono previsti per computer diversi da quelli indicati. Il numero della rivista su cui viene descritto ciascun pr.ogramma è riportato nell'apposita colonna; consigliamo gli interessati di procurarsi* i*relativi numeri arretrati, eventualmente rivolgendosi al nostro Servizio Arretrati utilizzando il tagliando pubblicato in fondo alla rivista.*

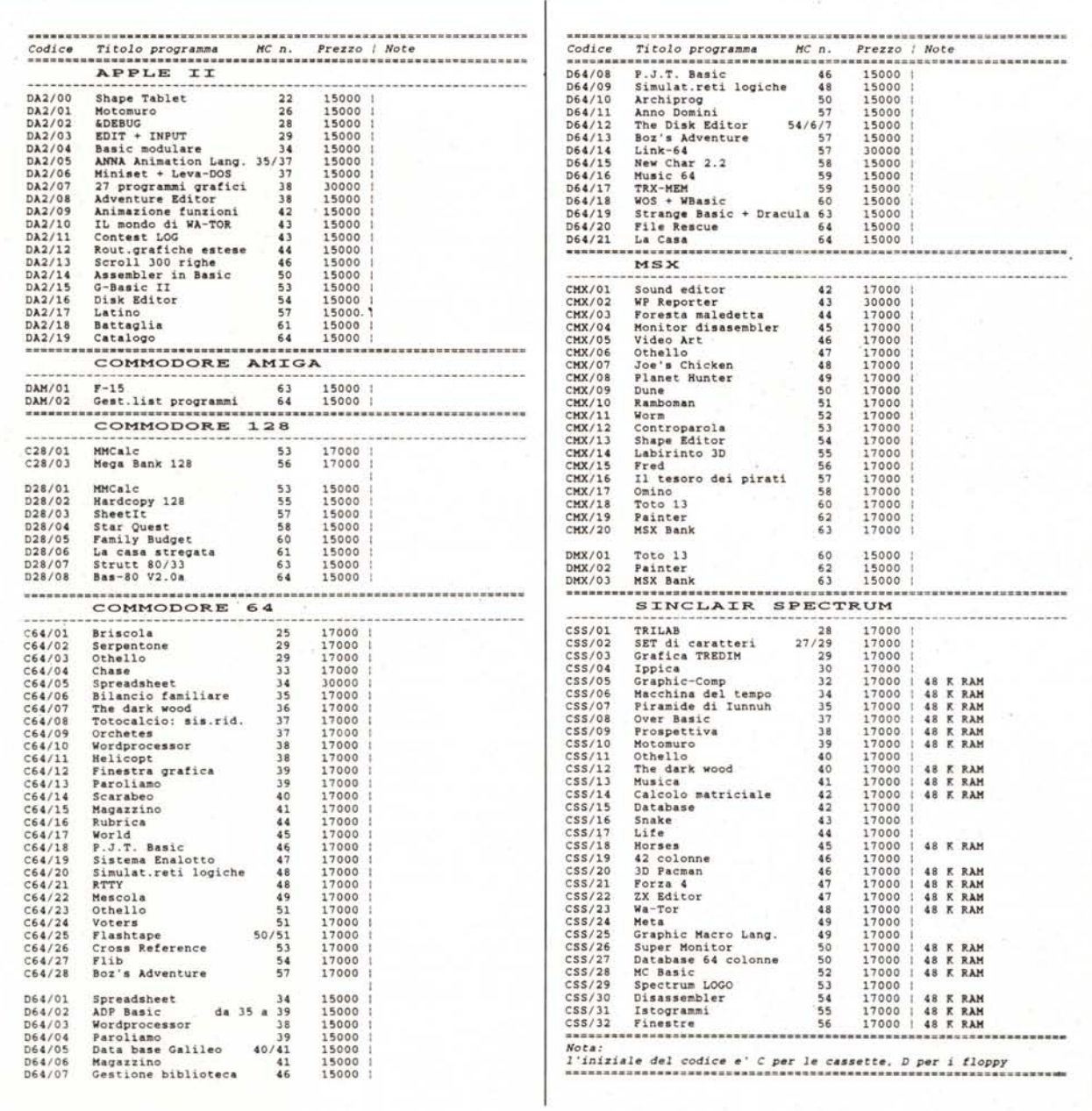